## Installation Page Changes - Firmware 4.0 and newer

Firmware versions 4.0 and newer introduce changes to the Installation page (under **Settings -> Installation**). These changes directly impact the meter configuration process.

This change is in preparation for adding other sensor types which will interface with the CT ports on the eGauge EG4xxx. Only certain sensor types will be supported.

Do not connect unsupported sensors not offered by eGauge as damage may occur.

## Legacy Configuration

Prior to firmware version 4.0, the eGauge could be configured to use 12, 15, or 30 CTs (depending on the meter model). CT configuration took place in the **Current Transformer (CTs)** section of the Installation page. On this page, the user can select from a variety of CT types or enter a custom scaling factor for unsupported CTs.

Here, the eGauge has been configured to use three J&D SCT 16mm 100A CTs.

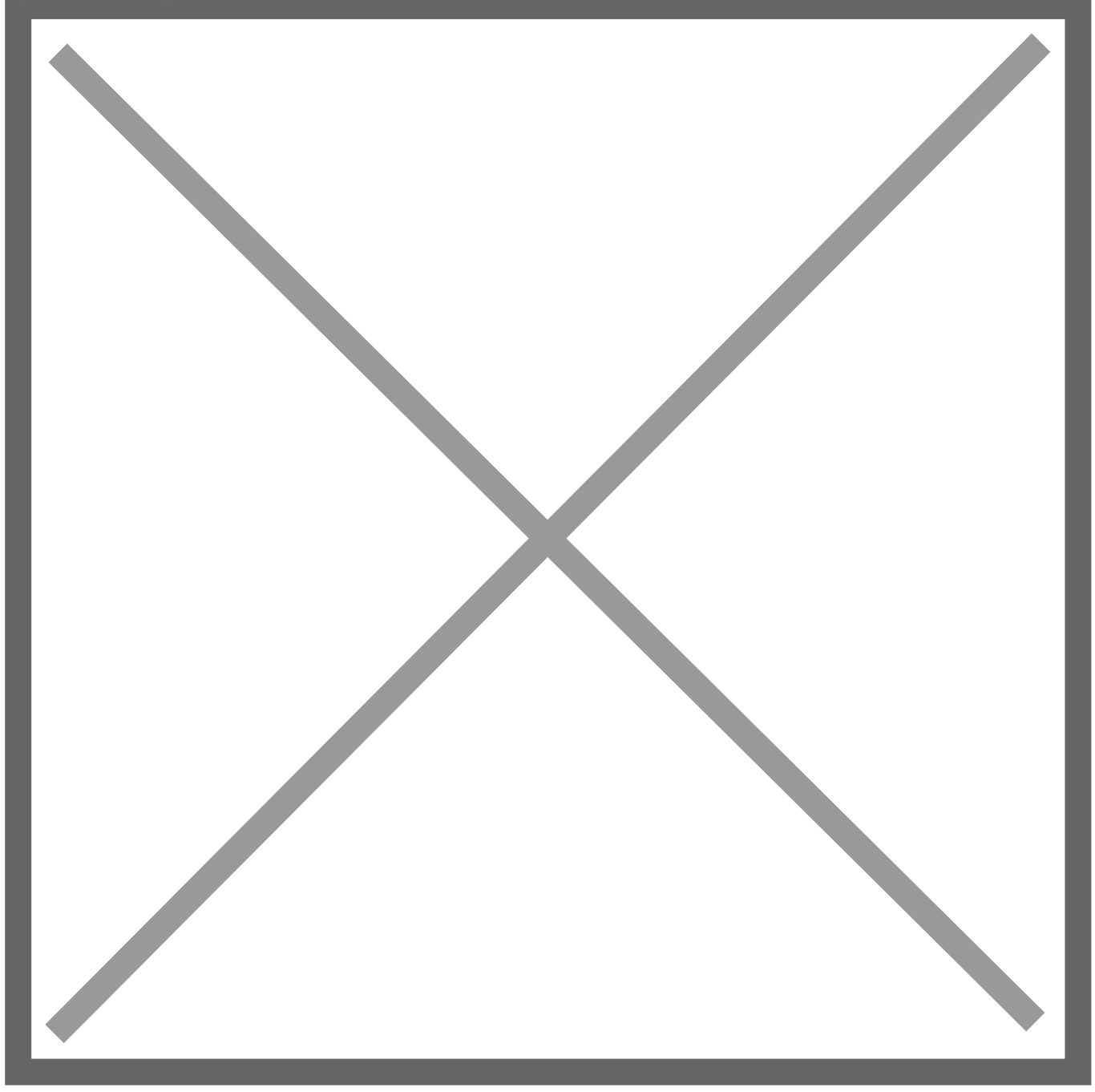

Power registers were defined as at least one Amperage reference (CT) Voltage reference (Lx). In the example below, "Register 1" is an aggre CT1xL1 and CT2xL2, and "Register 2" is the power calculated for CT3>

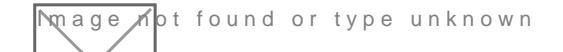

Registers could also be created tages a dend perages dividually.

## New Configuration

From firmware version 4.0 onward, the eGauge can be configured to use 12, 15, or 30 **Sensors** (depending on the meter model). Sensor configuration takes place in the **Sensors** section of the Installation page. On this page, the user can select from a variety of Sensor types (including CTs) or enter a custom scaling factor for unsupported CTs.

Here, the eGauge has been configured to use two J&D SCT 16mm 100A CTs. Note that each dropdown menu is now labeled "Sx" instead of "CTx".

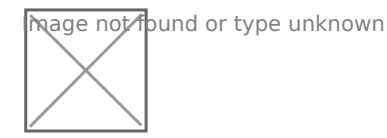

Power registers are still defined as at least one Amperage reference multiplied by at least one Voltage reference. However, the nomenclature has changed slightly - for example, instead of "CT1xL1", the correct form is "S1xL1". Note that it is also possible to multiply a sensor by a sensor (however, it is not possible to multiply a sensor by a sensor by a sensor, or multiply a voltage reference by a voltage reference).

In the example below, "Register 1" is an aggregate of the power calculated for S1xL1 and S2xL2. "Register 2" is the product of S4 and S5. Note that these can be a variety of sensor types although it doesn't make sense to multiply two amperage readings, this might be used to multiply the amperage recorded by S4 with the voltage recorded by S5.

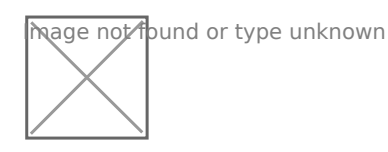

Registers can still be created to record voltages and amperages as individual values. In the example below, "Register 1" is a voltage register recording L1 to neutral voltage. "Register 2" is an amperage register recording the amperage on S1.

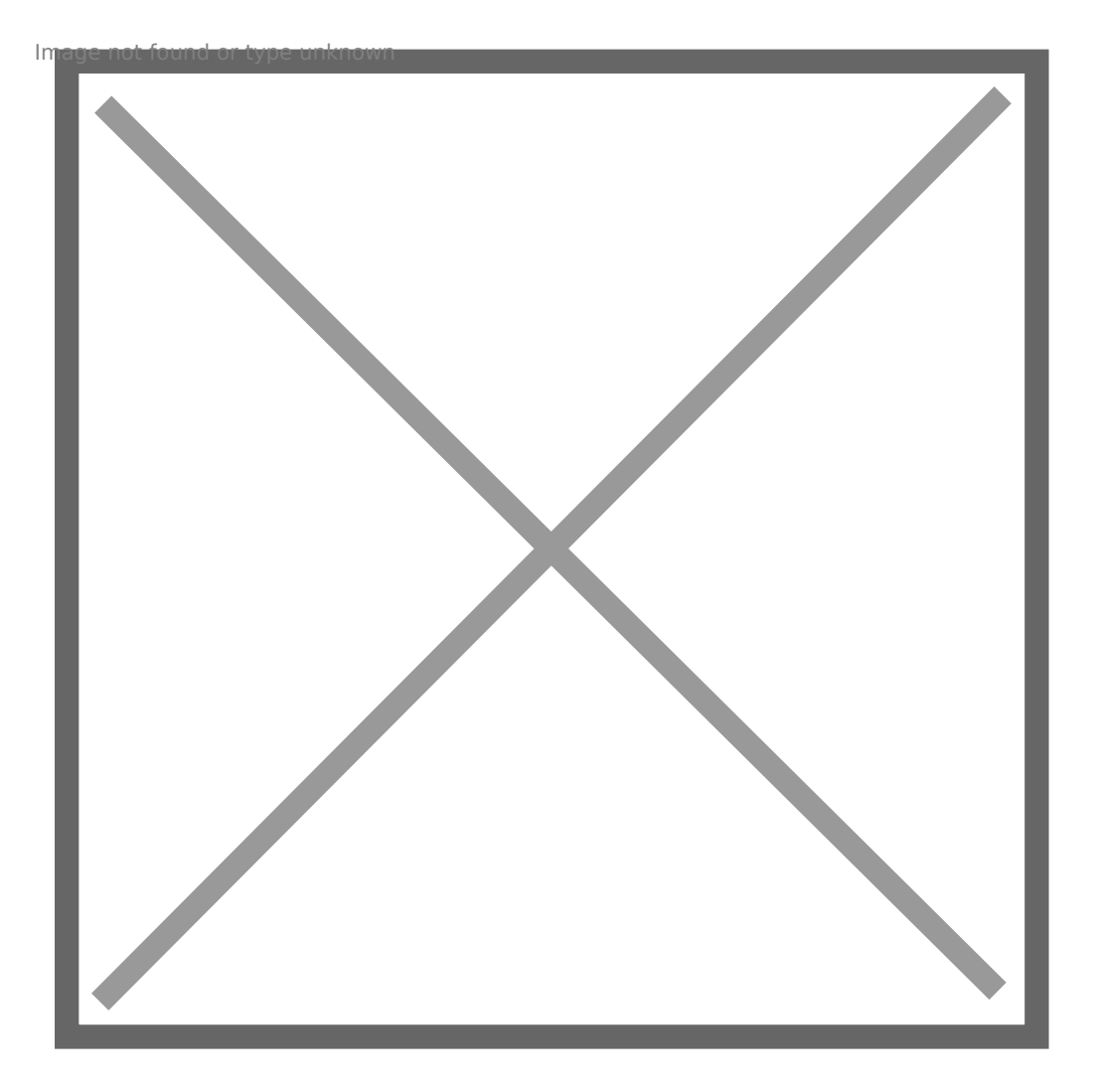

Again, the "S" inputs can support a variety of sensor types - so "Register a voltage or temperature reading depending on the connected sensor t compatible sensor is connected, the eGauge will automatically assign register based on the sensor type (eg, "C" for temperature, "V" for vol

## Additional Reading

This document is intended to provide a basic overview of the differen than v4.0 and firmware v4.0 and newer. For additional information on configuration examples, please refer to the documents below.

[Configuring a register to reco](https://kb.egauge.net/books/egauge-meter-configuration/page/amperage-registers)rd amperage

[Configuring a register to rec](https://kb.egauge.net/books/egauge-meter-configuration/page/voltage-registers)ord voltage

[CTid Over](https://kb.egauge.net/books/egauge-meter-configuration/page/ctid-guide)view

Please vkbitegauge.net the most up-to-date documentation.